# **Configuración de repositorio git utilizando el servidor Git ELO-TEL**

En la siguiente guía se muestran los pasos para realizar una clonación de repositorio desde el servidor "git.elo.utfsm.cl". Para esto se consideró un escenario con las siguientes condiciones:

- Sistema operativo Ubuntu 14.04.
- Estar dentro de la red de la UTFSM.
- Navegador Firefox.
- El usuario "ejemplo" tiene acceso al proyecto VAT.
- Paquetes instalados:
	- git.

#### **Paso 1: Establecer el nombre del host.**

Dado que el servidor dns común de la universidad aún no reconoce el servidor git, es necesario agregar los nombres del servidor al archivo /etc/hosts. Para ello ejecute las siguientes líneas:

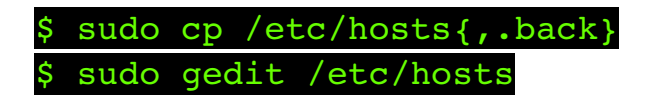

Y en el editor de texto agregue las ultimas 2 líneas del siguiente ejemplo:

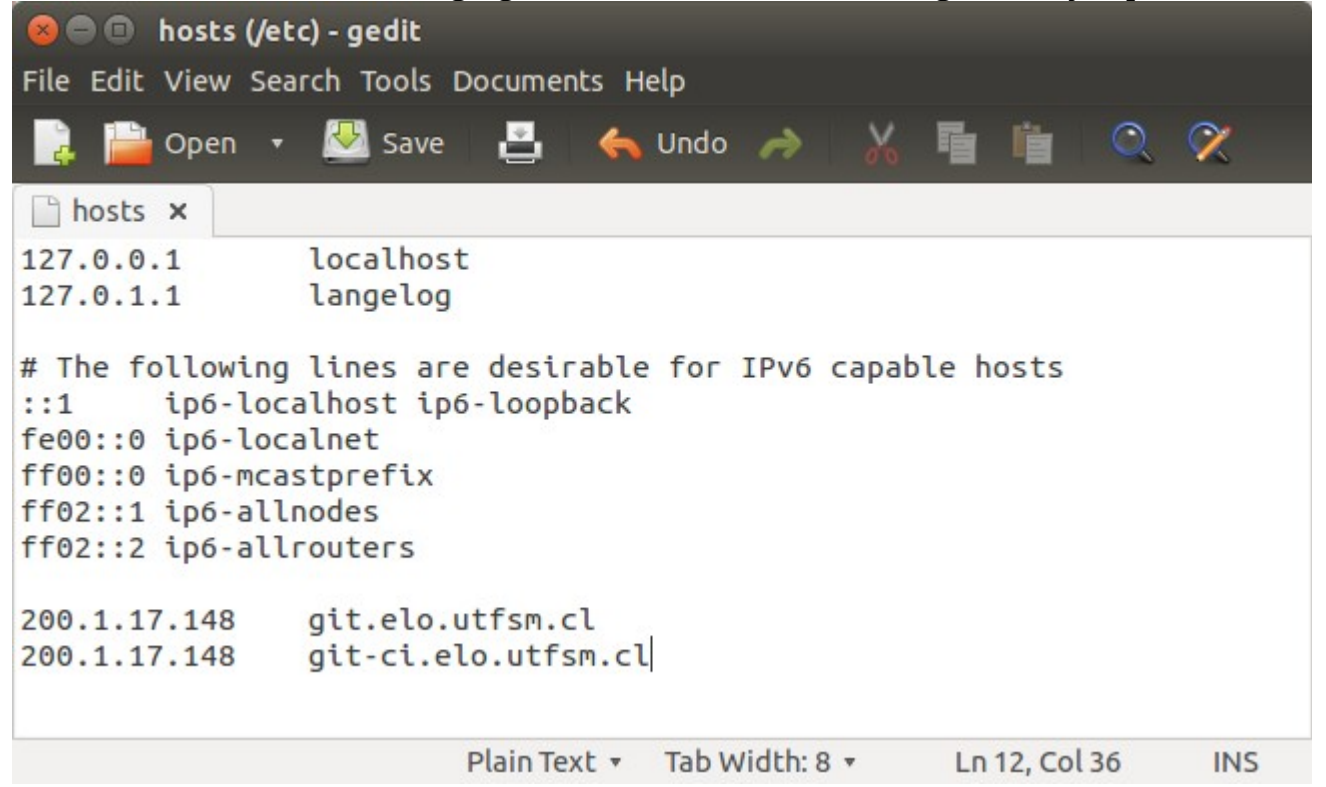

#### **Paso 2: Activar cuenta**

Para activar la cuenta, ingresar al enlace entregado por email.

La primera vez que ingrese al sitio, mostrará un mensaje avisando que la comunicación no es segura, esto se debe a que, de momento, el servidor está utilizando certificados "auto-firmados". Por ahora agregamos una excepción de seguridad:

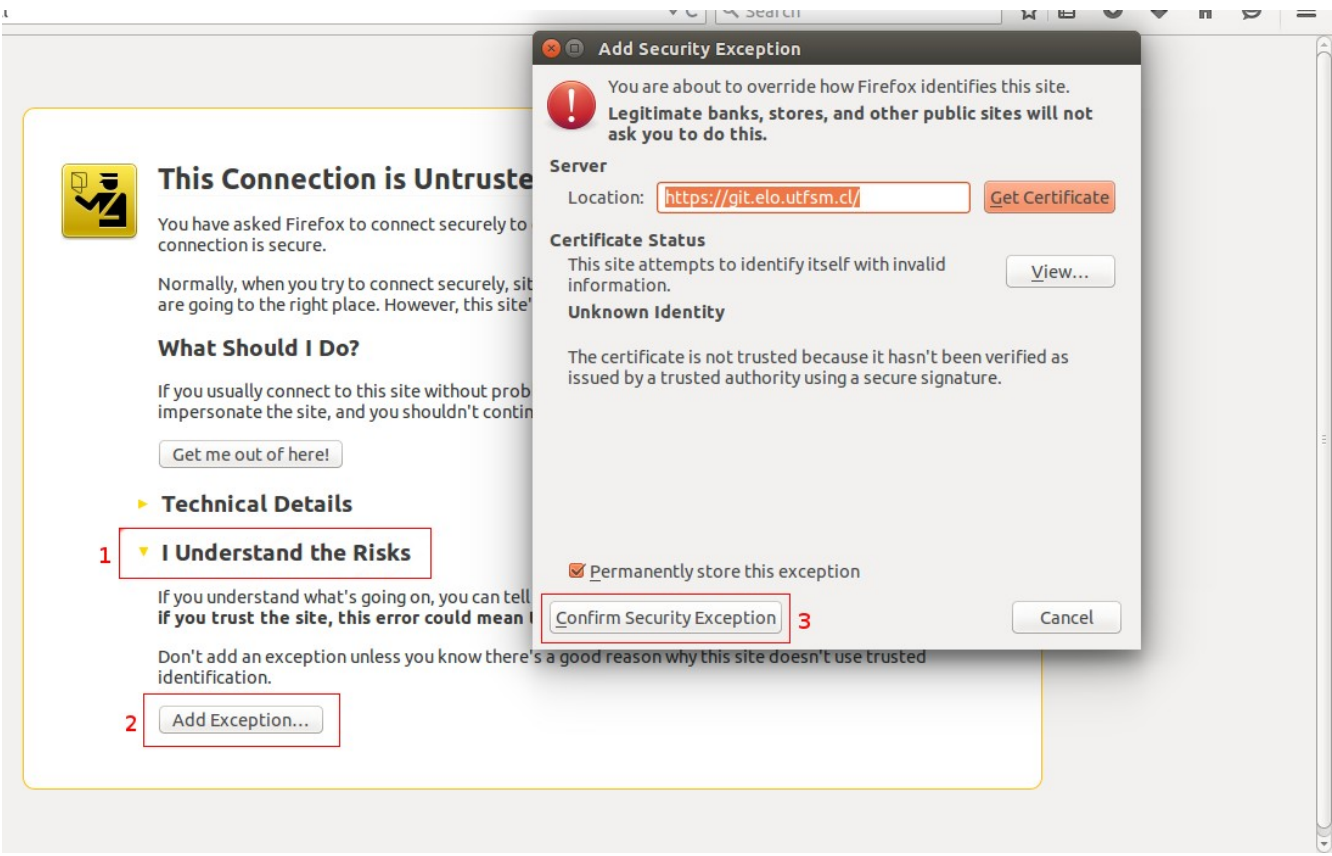

Una vez establecida la clave, se tiene acceso al servidor.

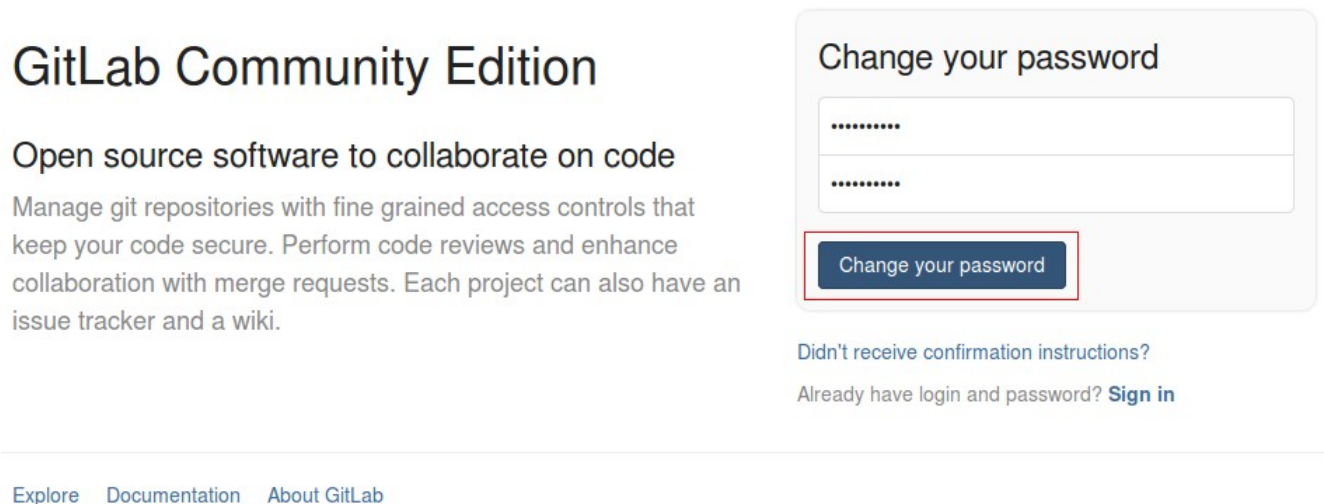

#### **Paso 3: Agregar llave pública personal para identificación con el servidor**

Una vez se haya iniciado la sesión, ingresar a "profile settings"->"SSH Keys" ->"Add SSH Key" tal como se muestra en la imagen.

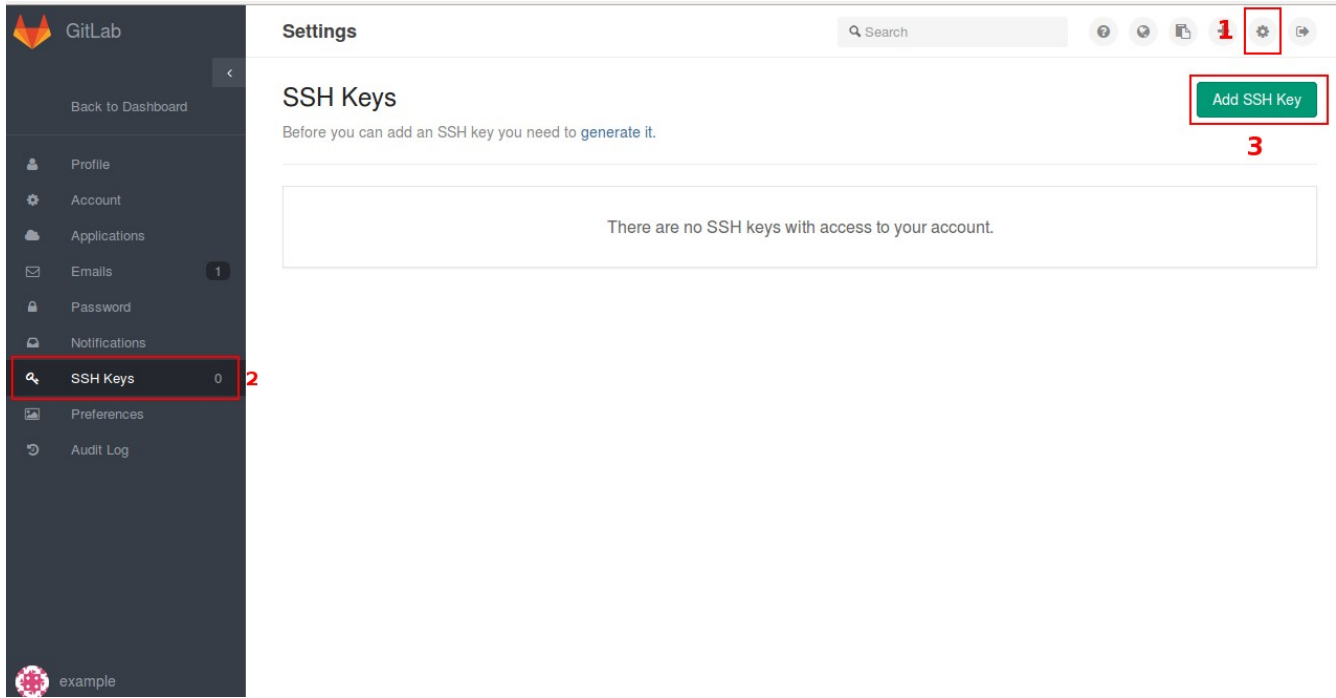

• Precaución: Existen dos tipos de llaves públicas en el sitio. Comprobar que se encuentre en la sección "SSH Keys" y no en "Deploy Keys".

Si ya dispone de un par de llaves rsa, copie y pege el contenido de la llave pública en el recuadro Key.

Si no dispone de un par de llaves rsa, ejecute lo siguiente:

\$ ssh-keygen -t rsa -C "example@mail.com"

Donde ["example@mail.com"](mailto:example@mail.com) es el correo desde el cual validó la cuenta.

El comando solicitará lugar donde almacenar la llave, si no desea un lugar especifico, presione enter.

Luego requerirá un "passphrase", si lo desea puede agregar una clave, aunque tendrá que escribirla cada vez que quiera realizar push al servidor.

Creada la llave rsa, ejecutar lo siguiente para obtener la llave pública:

#### \$ cat ~/.ssh/id\_rsa.pub

Copiar todo lo que el comando retorna, tal como se muestra en la siguiente

```
imagen:
```

```
langelog@langelog:~$ cat .ssh/id_rsa.pub
ssh-rsa AAAAB3NzaC1yc2EAAAADAQABAAABAQDX7nquTF5nhnDTmCE8Mov+kBc6D8iKpA9KZx3e4szjOC2dkWQtH8XT2J
7dV15DM/2b8/OR6Yaty/vSRsGIWGi1HJtu1gS0IgJlaXQpIXCjNWry4WrBgFVbo7Ad3J+EXKTfxtEA0+YA3u+WMsy+vR2Z
/wpug98qSWkXoUCrlh18A1elKpD1VYj+miE5VBtTkeRDN2cN3Yy0jVYKZJU9L+TA8rrzmpa8CNePx0G0VtgB7ZkanR53m
ZNPr6Jdi9YjC7B0Ij876ERFu95Zjbo85eXxYSG/mthtq1wqGiHS8BqrVt0P+VaXPSUcYazrR68JlzNQVEJc0WidrgRFGfr
XIaJ luis angelog@hotmail.com<br>langelog@langelog:~$
```
## Pegar el contenido en el recuadro Key:

## Add an SSH Key

Paste your public key here. Read more about how to generate a key on the SSH help page.

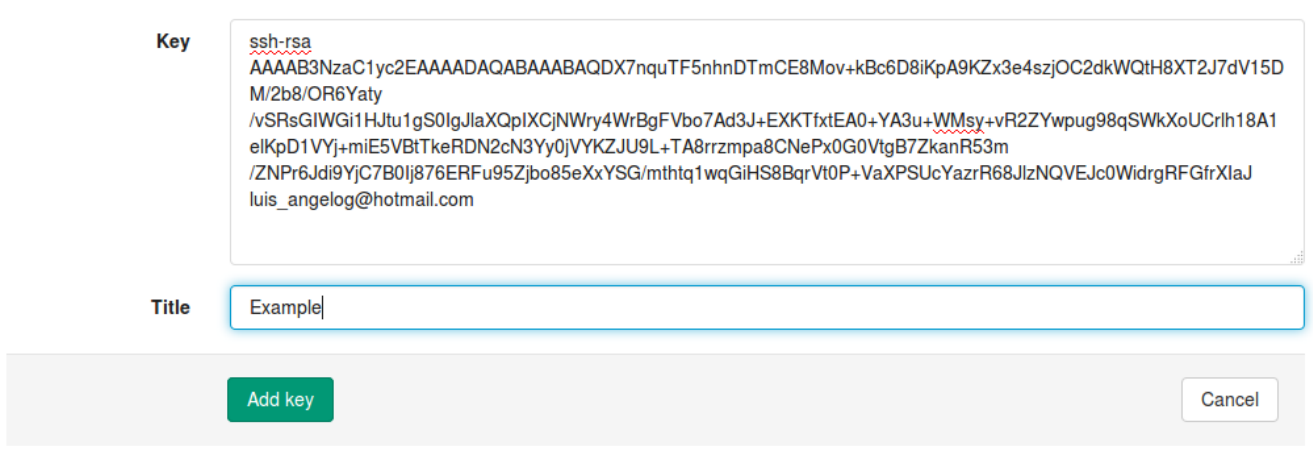

Poner nombre a la llave y presionar "Add key".

Finalmente su computador se encuentra autorizado para hacer clone y push a repositorios privados que el usuario tenga acceso.

## **Paso 4: Clonar repositorio**

Clone el proyecto en un directorio nuevo y asi evitar :

\$ git clone git@git.elo.utfsm.cl:VAT-group/vat-3-0.git

Y el repositorio se encuentra listo para usar.

Problemas conocidos en este punto:

- Si retorna "Agent admitted failure to sign using the key." ejecutar lo siguiente:
	- $\circ$  \$ eval "\$(ssh-agent -s)"
	- \$ ssh-add